**Get the high quality and quantity free logos and can easily**

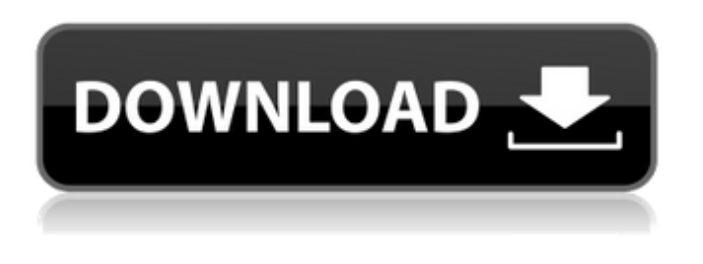

**Photoshop Psd Logo Templates Free Download Full Version**

What Is the Difference Between the Photoshop Elements and Photoshop Versions? There are two versions of Photoshop: Photoshop Elements and Photoshop. You can use either version for working on raster images, although Photoshop is better for more advanced editing

tasks and has a number of features missing from Elements. You can find detailed tutorials for both these versions here. What Is Photoshop Elements? If you don't want to purchase the more-advanced Photoshop, you can use the Photoshop Elements version instead. Elements is a simplified version of Photoshop for easy photo editing. Its editing features include basic image editing techniques and the ability to retouch photos, but it also does not offer comprehensive features found in the more

expensive program. In contrast to Elements, Photoshop is a professional tool for those who want to learn how to use and manipulate images. Adobe Photoshop Elements Image Gallery What Can I Use Photoshop Elements For? Adobe Photoshop Elements can help you by doing the following: Retouching Photos You can use Elements to edit and retouch your photos to remove blemishes, change the color of the background, or fix lighting issues. You can use Elements to edit and retouch your photos to remove

blemishes, change the color of the background, or fix lighting issues. Retouching Videos You can use Elements to remove unwanted parts of a video, such as clips or unwanted objects. You can use Elements to remove unwanted parts of a video, such as clips or unwanted objects. Add Text and Graphics You can add text to your images or add text, graphs, charts, and other graphics to create collages or other presentations. You can add text to your images or add text, graphs, charts, and other graphics to

create collages or other presentations. Improve Photos Adobe Photoshop Elements lets you make slight adjustments to photos. You can sharpen the edges, adjust colors, and correct exposure, highlight, shadows, and other adjustments. Adobe Photoshop Elements lets you make slight adjustments to photos. You can sharpen the edges, adjust colors, and correct exposure, highlight, shadows, and other adjustments. Do Graphic Design Work You can use Elements to create elements like

icons, business cards, brochures, and logos. How to Use Elements To get started, you will need to create a new document. To do this, choose File | New. Under the Document Type category,

**Photoshop Psd Logo Templates Free Download Free Download For Windows**

The differences between Photoshop Elements and Photoshop could not be more pronounced. Elements does not have the pre-defined layers found in Photoshop. Even though Elements does have layers, you use them slightly differently. The new

layers for you to edit are the "Smart Objects". You work with these Smart Objects in the same way that you would work with layers in Photoshop. The only difference is that you can change the colors of the Smart Objects. So, if you wanted to change the color of the layer (a Smart Object) you would simply change the color of that Smart Object. Since Elements does not support all of the features of Photoshop, you will need to work differently. You can't use the new adjustment layers that can give you

greater control over your images.

You don't have access to the Adjustment Layers panel. Instead, you have to create and manipulate the Smart Objects and use what is commonly known as the Channels panel. However, since most of the features of the Adjustment Layers and Adjustment Frames are in the Channels panel, you'll find that working in the Channels panel is just as easy as in Photoshop. In this tutorial we'll create a fun image by using the Smart Objects and Channels panel. We'll import a

photo and convert it to black and white. When we've finished working on the photo, we'll merge our Smart Objects together to create a single image that is now free of any color. In the process, we'll use the Free Transform and Move/Rotate tools. Getting Started We'll start by making sure that our photos are saved in JPEG format. You can use the save dialog in the image editor. To access the save dialog, click on the image, and then click the arrow next to "Save as." Select JPEG (the small,.jpg file) as

the destination. You may need to change the setting for how large the images are. Simply go to the file menu and select the Image Size setting. It has a slider that allows you to adjust the size of the image. (The slider should be located near the bottom of the window.) The minimum size it is allowed is 700 x 700 pixels. The maximum size it is allowed is 2400 x 2400 pixels. The minimum setting will allow a new size of 400 x 400 pixels. The maximum will allow a new 05a79cecff

Q: How to convert a string containing JSON array to JSON object? A string variable contains a JSON array as follows (with one item being repeated many times): var  $x = "[$ {'value': 5}, {'value': 5}]" This needs to be converted to a JSON object as follows: var  $y = \{$ [ {'value': 5}, {'value': 5} ]} The only way to achieve this I'm able to think of is to first remove the brackets using string manipulation, then remove the square brackets, add

parenthesis and maybe do something else with the values. What would be the best way to do this? A: Try this: var json  $=$ JSON.parse('[{"value": 5},{"value": 5}]'); var result = { }; json.forEach(function (value) { result[value.value] = 1; }); A: var x = "[{'value': 5}, {'value': 5}]"; var y = JSON.parse(x); Q: Strange behavior with arccos function I am having a strange behavior with the arccos function. I have two different approaches to evaluate the same sin and cos function, but

different outputs. Can someone explain why is this so? Mathematica 11.1 on MacOS 10.12.6 CompareSinCos[x\_?NumericQ] :=  $Module[\{\}, \text{CosSin} := \{\text{Cos}[x],$  $\text{Sin}[x]$ ;  $\text{CosSin}([2; -2; 5])$  =  ${Cos[x], Sin[x]};$ Sys`MathFunctionShiftApply[ CosSin, CosSin[[2 ;; -2 ;; 5]],  ${Cos[x], Sin[x]}, N[ArcCot[(1/5)]$ + 180 Degree, 1], MaxExtraPrecision -> p ]; Column { Text@"System`MathFunctionShif tApply", Text@"System`MathFuncti onShiftApply",

file:\${jetty.home}/etc/jetty.io application/json Q: Is there a word for when a person sees themselves as a dead person? I'm attempting to see if there is a good word for when a person is of the opinion that they are dead (or no longer living). My particular term is from stories about an apartment building that is haunted. They say it so much, that one tenant begins to believe that he is dead and is just visiting. I'm looking for a single word, and not "depressed" A: This condition of

being convinced by which you believe yourself dead, in the sense of being convinced that the events taking place in your life are in fact having no effect on you, that you are dead, that you no longer exist, as opposed to imagining that the state in which things are happening to you is not a fact, as opposed to having a positive opinion about it, is known as nihilism. This may seem like a definitive answer, but it is often linked with philosophy and this may be why the definition is a little vague. Nihilism

**System Requirements For Photoshop Psd Logo Templates Free Download:**

## Minimum: OS: Windows Vista, 7, 8, 10 Processor: Core i3-4160 or Core i5-4300 (dual-core) or Core i7-4790 Memory: 8GB Graphics: 2GB HDD: 14GB Recommended: OS: Windows 8.1, 10 Processor: Core i3-5010 or Core i5-5200 (quadcore) or Core i7-5600 (six-core)

<http://wadimakkah.co/blog/index.php?entryid=2808>

[http://purosautosdetroit.com/wp-content/uploads/2022/07/best\\_adobe\\_photoshop\\_free\\_download\\_full\\_version.pdf](http://purosautosdetroit.com/wp-content/uploads/2022/07/best_adobe_photoshop_free_download_full_version.pdf) <https://promwad.com/sites/default/files/webform/tasks/free-download-photoshop-5.pdf>

[https://teko.my/upload/files/2022/07/6D8iKnFYtg7XwU4fyG3u\\_01\\_5f20fdb4d610cd5be1287572826acb3c\\_file.pdf](https://teko.my/upload/files/2022/07/6D8iKnFYtg7XwU4fyG3u_01_5f20fdb4d610cd5be1287572826acb3c_file.pdf) <https://xn--80aagyardii6h.xn--p1ai/how-to-download-adobe-photoshop-touch-apk/>

<https://www.plori-sifnos.gr/adobe-photoshop-7-0-download-reviews-for-windows-8/>

[https://hissme.com/upload/files/2022/07/GJCvu4HtlKcwOFbCLhgg\\_01\\_166a1a69b4249c7dfe084ccb26b42527\\_file.pdf](https://hissme.com/upload/files/2022/07/GJCvu4HtlKcwOFbCLhgg_01_166a1a69b4249c7dfe084ccb26b42527_file.pdf) [https://rednicholson.com/wp-](https://rednicholson.com/wp-content/uploads/2022/07/Dont_Miss_This_Chance_To_Download_The_Latest_Version_Of_Photoshop.pdf)

[content/uploads/2022/07/Dont\\_Miss\\_This\\_Chance\\_To\\_Download\\_The\\_Latest\\_Version\\_Of\\_Photoshop.pdf](https://rednicholson.com/wp-content/uploads/2022/07/Dont_Miss_This_Chance_To_Download_The_Latest_Version_Of_Photoshop.pdf)

[https://goodshape.s3.amazonaws.com/upload/files/2022/07/iPVqsJFeWqvg7vK1Zrwa\\_01\\_5f20fdb4d610cd5be1287572826acb](https://goodshape.s3.amazonaws.com/upload/files/2022/07/iPVqsJFeWqvg7vK1Zrwa_01_5f20fdb4d610cd5be1287572826acb3c_file.pdf) [3c\\_file.pdf](https://goodshape.s3.amazonaws.com/upload/files/2022/07/iPVqsJFeWqvg7vK1Zrwa_01_5f20fdb4d610cd5be1287572826acb3c_file.pdf)

[https://myinfancy.com/upload/files/2022/07/uoGd4ODAGwevBtNtvxoX\\_01\\_166a1a69b4249c7dfe084ccb26b42527\\_file.pdf](https://myinfancy.com/upload/files/2022/07/uoGd4ODAGwevBtNtvxoX_01_166a1a69b4249c7dfe084ccb26b42527_file.pdf) <https://jrowberg.io/advert/how-to-crack-adobe-lightroom/>

<http://www.gurujijunction.com/uncategorized/gratis-photoshop-download-di-laptop-windows-7-adode/> <https://obzorkuhni.ru/summer/make-embossed-text-and-logo-in-photoshop/>

<https://vedakavi.com/download-photoshop-cs4-portable-kuyhaa/>

[https://trenirajsamajom.rs/wp-content/uploads/2022/07/download\\_adobe\\_photoshop\\_cs4\\_for\\_free.pdf](https://trenirajsamajom.rs/wp-content/uploads/2022/07/download_adobe_photoshop_cs4_for_free.pdf) <https://lettysteil818k31.wixsite.com/riovahormost/post/adobe-photoshop-cs6-gratis-win-10-free> [https://longitude123.net/wp-content/uploads/2022/06/photoshop\\_cs4\\_download\\_kostenlos\\_deutsch\\_vollversion.pdf](https://longitude123.net/wp-content/uploads/2022/06/photoshop_cs4_download_kostenlos_deutsch_vollversion.pdf) [https://shapshare.com/upload/files/2022/07/Bx9gbmSWQOrNG2ZgRMMa\\_01\\_5f20fdb4d610cd5be1287572826acb3c\\_file.pdf](https://shapshare.com/upload/files/2022/07/Bx9gbmSWQOrNG2ZgRMMa_01_5f20fdb4d610cd5be1287572826acb3c_file.pdf) [http://www.thevendorguide.com/wp-content/uploads/2022/06/Photoshop\\_\\_Best\\_Free\\_Training\\_\\_ILearn.pdf](http://www.thevendorguide.com/wp-content/uploads/2022/06/Photoshop__Best_Free_Training__ILearn.pdf) <https://www.privalite.com/en/system/files/webform/taival760.pdf>